# **BALIZAMIENTO MARÍTIMO.**

### **USO PORTAL ATON DE PUERTOS DEL ESTADO**

<http://portalaton.puertos.es/portalAton/app/seguridad/login.jsp>

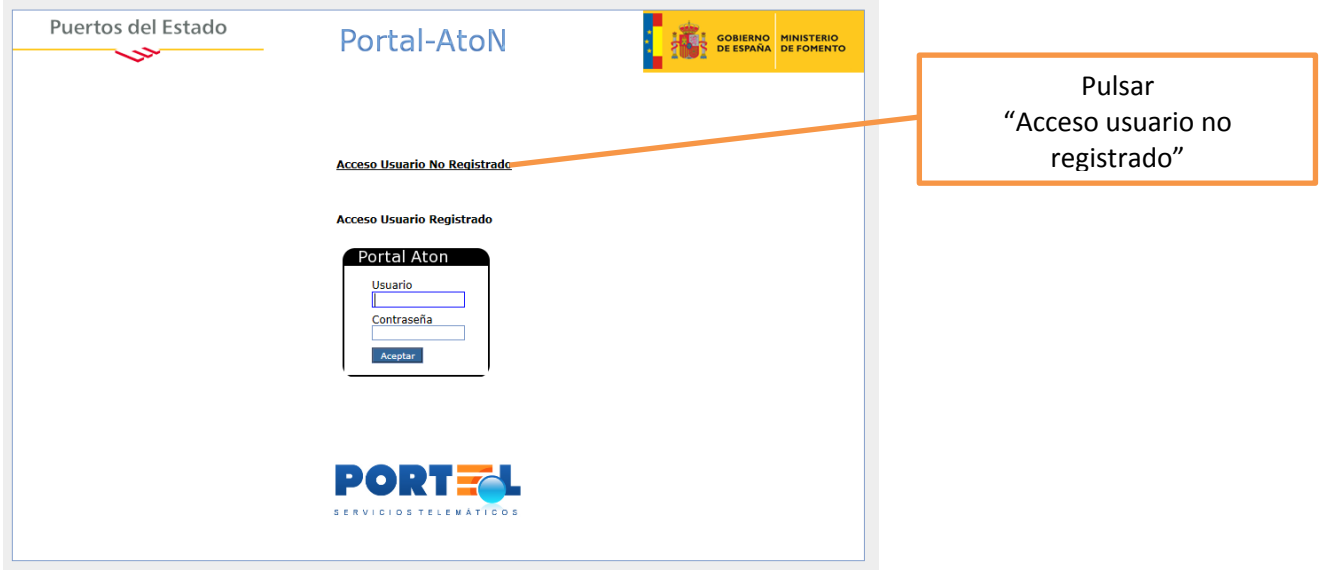

#### I. CONSULTA CARACTERÍSTICAS BALIZAS CONCRETAS

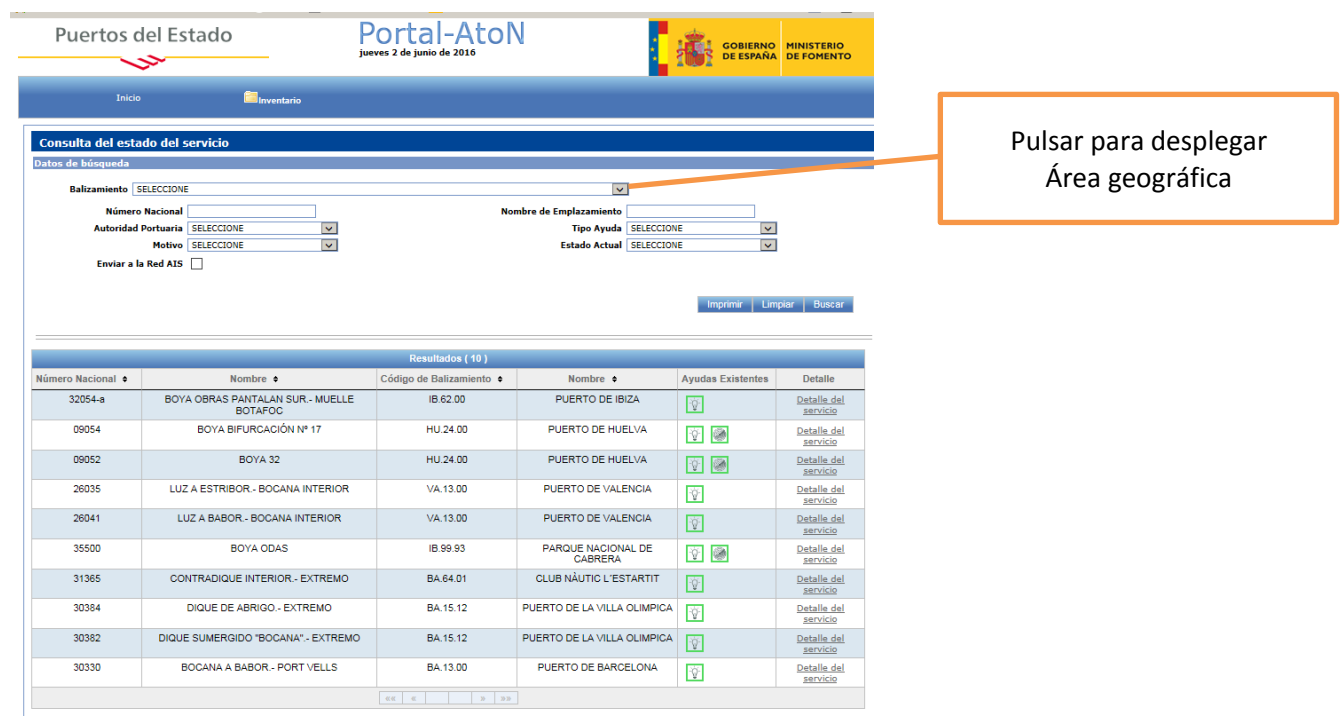

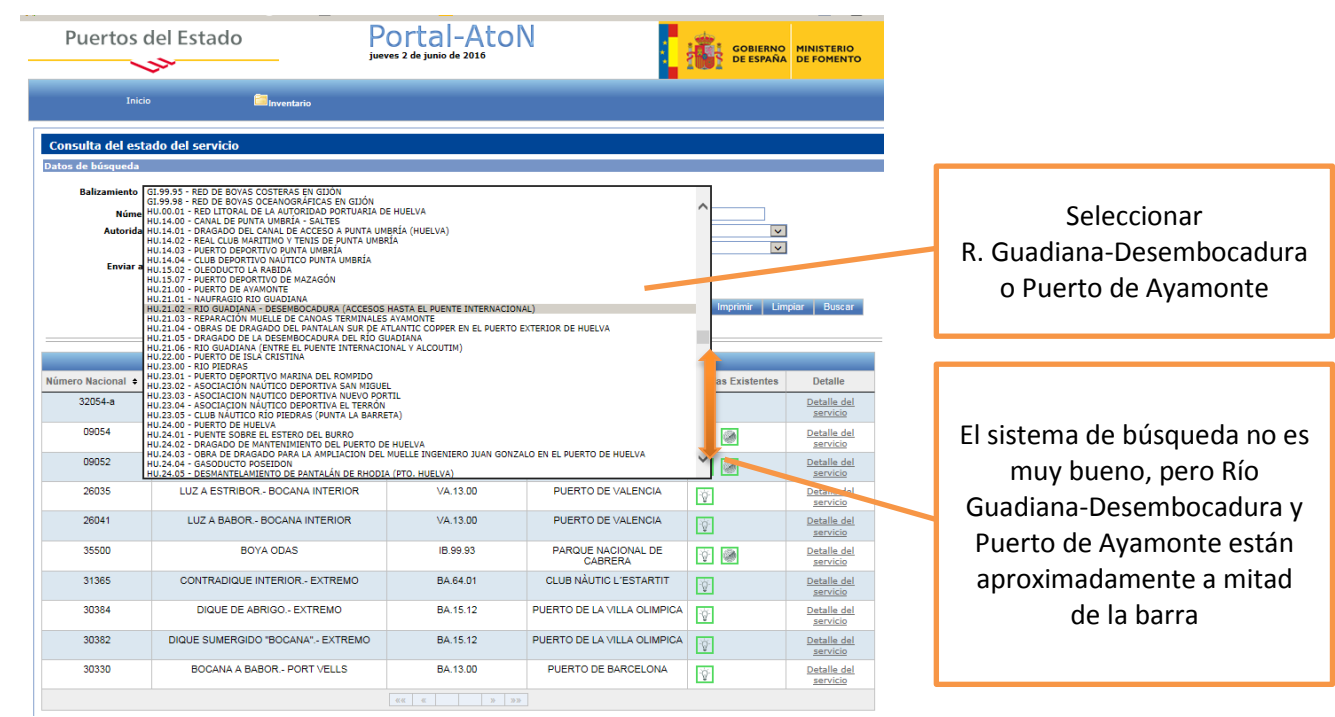

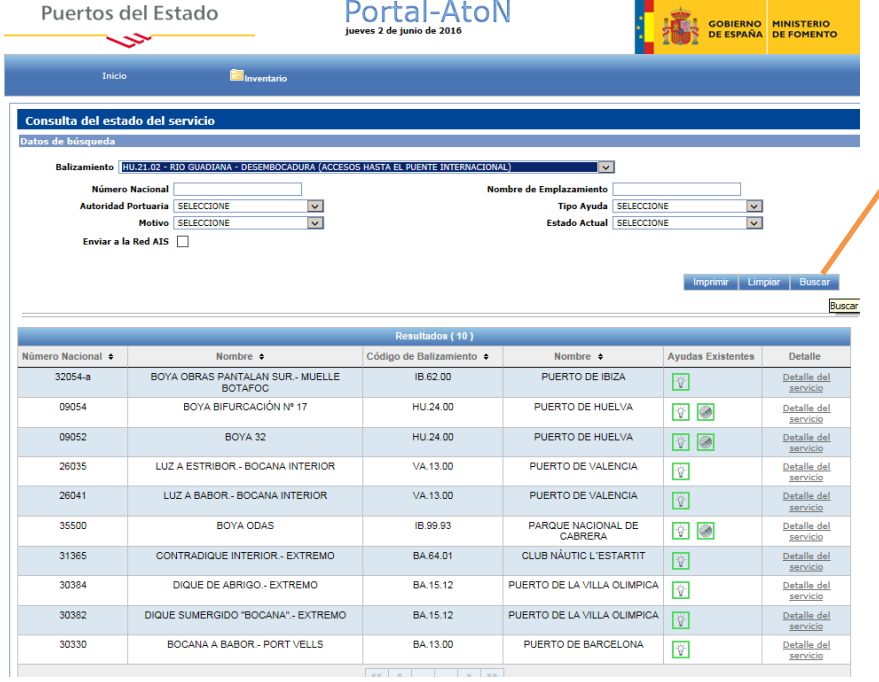

Una vez seleccionado el área geográfica, pulsar "buscar"

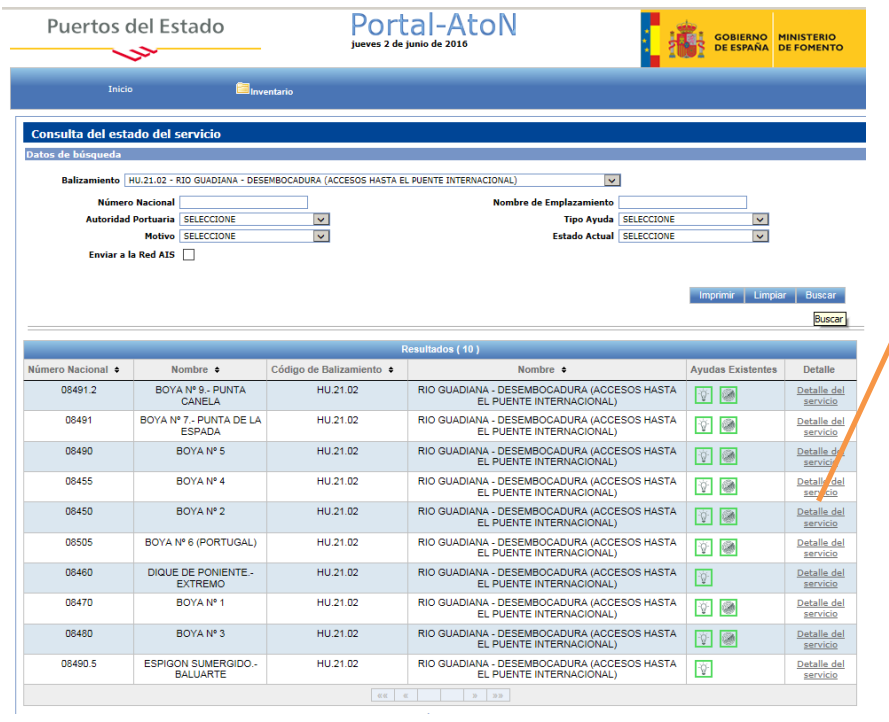

# Pulsar sobre "detalles del servicio" en la baliza requerida y se obtendrán las características

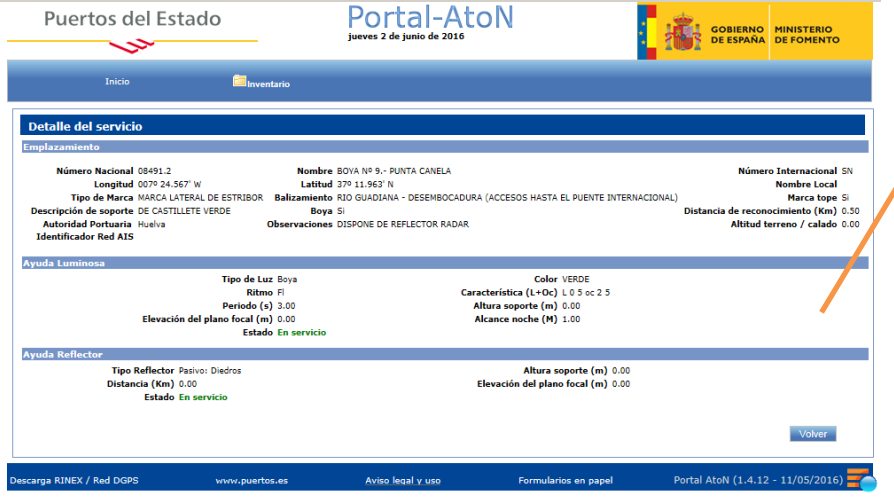

Detalles del servicio de la boya 9 "Punta Canela" a modo de ejemplo

# II. DESCARGA KMZ ARCHIVO CON LOCALIZACIÓN BALIZAS

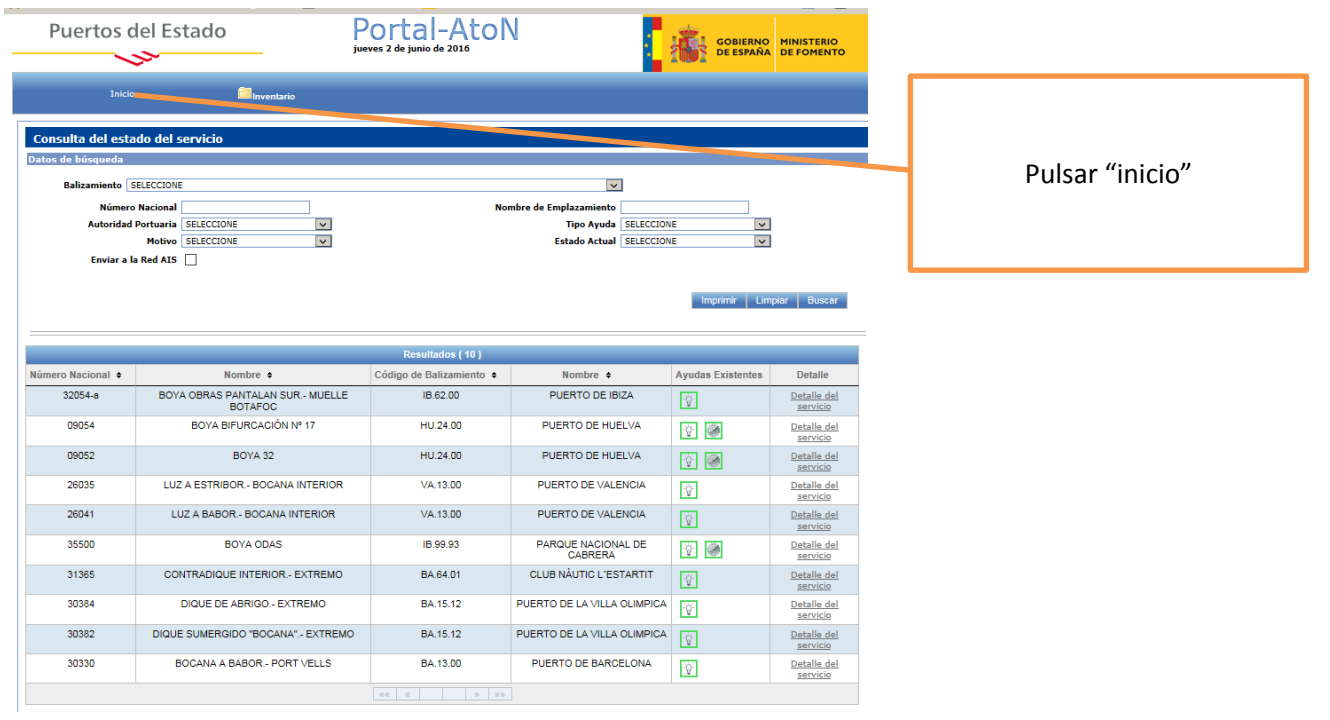

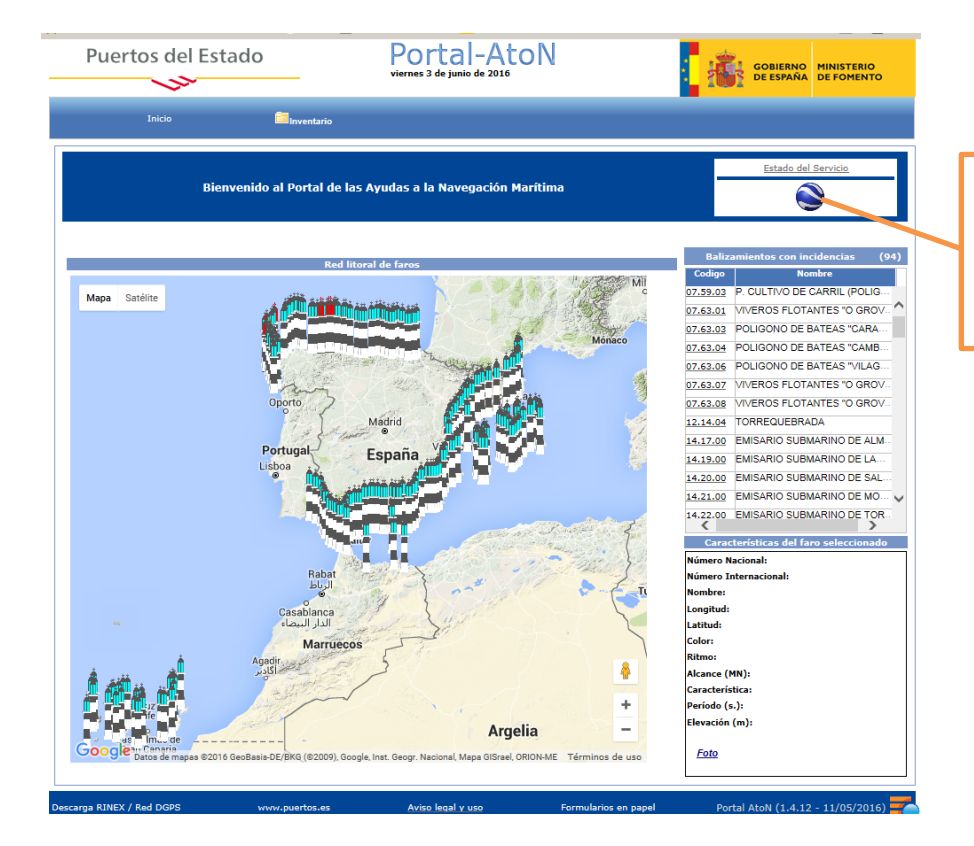

Pulsar icono "google earth" para que se descargue el archivo KMZ

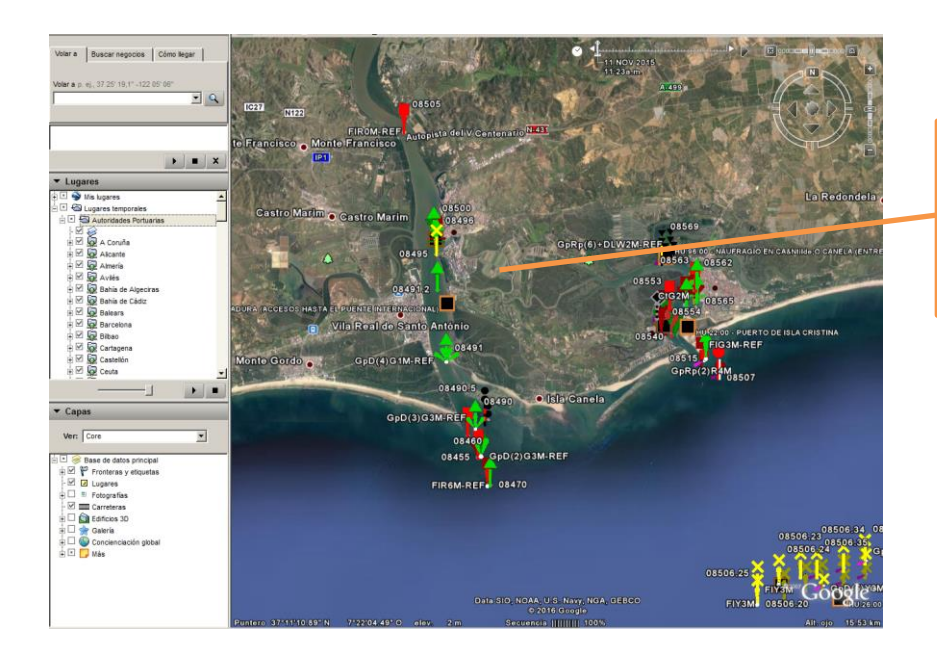

Una vez que abramos el archivo, navegar por google Earth hasta la zona que queramos consultar

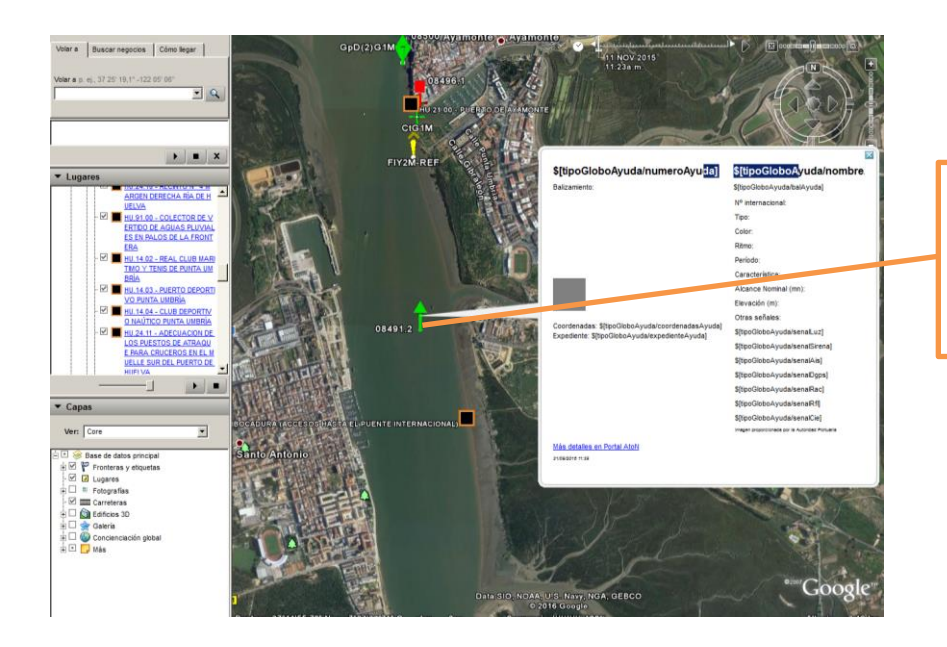

Pulsar dos veces (click) sobre una baliza para desplegar un cuadro son sus características